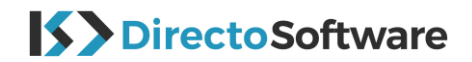

# **Instalar Windows 7 & 8.1 - [Español](https://esdstore-spain.webshopapp.com/admin/products/91715420?offset=14)**

Gracias por su pedido. Descargue el archivo ISO para comenzar la instalación.

## **Archivo ISO – Windows 7**

Windows 7 Professional 32 Bit: <https://my.pcloud.com/publink/show?code=XZPHjvZiKGlEzOIn35W3KQJRfUFr4LvIYDV> Windows 7 Professional 64 Bit: <https://my.pcloud.com/publink/show?code=XZwzjvZykgCOaA70skmhidqr0t1Emct3PGy>

## **Archivo ISO – Windows 8**

Windows 8.1 Professional 32 Bit:

<https://my.pcloud.com/publink/show?code=XZoUv4kZfl2k6kdalsVoV7dM80ew0hd4b08y>

Windows 8.1 Professional 64 Bit:

<https://my.pcloud.com/publink/show?code=XZwQbj7ZrEUAy2k8wFQdS43f7l4hX0igQmCV>

#### **Abajo encontrara link que le ensañara como instalar Windows 7 Pro**:

<https://es.m.wikihow.com/instalar-Windows-7-para-principiantes>

#### **Abajo encontrara link que le ensañara como instalar Windows 8.1:**

<https://es.m.wikihow.com/instalar-Windows-8>

### **Activar con su clave de producto**

Una vez instalado el software, puede utilizar la clave de producto de nuestro correo electrónico para activar Windows con Microsoft.

Si tiene preguntas o consultas sobre su pedido, diríjase vía "mi cuenta" a "Tickets" para hacer su consulta. Todas las consultas están automáticamente relacionadas a su factura y sus datos para que le podamos atender lo más rápido posible. También puede contactarnos por correo a [info@directosoftware.com.](mailto:info@directosoftware.com) Notifíquenos por favor siempre su número de pedido.